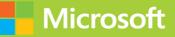

# Microsoft 365 Administrator Exam Ref MS-102

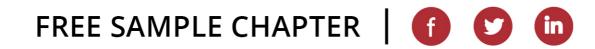

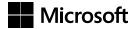

# Exam Ref MS-102 Microsoft 365 Administrator

**Orin Thomas** 

#### Exam Ref MS-102 Microsoft 365 Administrator

Published with the authorization of Microsoft Corporation by: Pearson Education, Inc.

Copyright © 2024 by Orin Thomas

All rights reserved. This publication is protected by copyright, and permission must be obtained from the publisher prior to any prohibited reproduction, storage in a retrieval system, or transmission in any form or by any means, electronic, mechanical, photocopying, recording, or likewise. For information regarding permissions, request forms, and the appropriate contacts within the Pearson Education Global Rights & Permissions Department, please visit www.pearson.com/permissions

No patent liability is assumed with respect to the use of the information contained herein. Although every precaution has been taken in the preparation of this book, the publisher and author assume no responsibility for errors or omissions. Nor is any liability assumed for damages resulting from the use of the information contained herein.

ISBN-13: 978-0-13-819946-3 ISBN-10: 0-13-819946-9

Library of Congress Control Number: 2023944921

\$PrintCode

#### TRADEMARKS

Microsoft and the trademarks listed at *www.microsoft.com* on the "Trademarks" webpage are trademarks of the Microsoft group of companies. All other marks are property of their respective owners.

#### WARNING AND DISCLAIMER

Every effort has been made to make this book as complete and as accurate as possible, but no warranty or fitness is implied. The information provided is on an "as is" basis. The author, the publisher, and Microsoft Corporation shall have neither liability nor responsibility to any person or entity with respect to any loss or damages arising from the information contained in this book or from the use of the programs accompanying it.

#### SPECIAL SALES

For information about buying this title in bulk quantities or for special sales opportunities (which may include electronic versions; custom cover designs; and content particular to your business, training goals, marketing focus, or branding interests), please contact our corporate sales department at *corpsales@pearsoned.com* or (800) 382-3419.

For government sales inquiries, please contact *governmentsales@pearsoned.com*. For questions about sales outside the U.S., please contact *intlcs@pearson.com*.

#### EDITOR-IN-CHIEF

Brett Bartow

EXECUTIVE EDITOR Loretta Yates

ASSOCIATE EDITOR Shouray Bose

DEVELOPMENT EDITOR Rick Kughen

MANAGING EDITOR Sandra Schroeder

SENIOR PROJECT EDITOR Tracey Croom

PRODUCTION EDITOR

Dan Foster

COPY EDITOR

Rick Kughen

INDEXER

Valerie Haynes Perry

PROOFREADER Dan Foster

TECHNICAL EDITOR Ed Fisher

EDITORIAL ASSISTANT

Cindy Teeters

#### COVER DESIGNER

Twist Creative, Seattle

COMPOSITOR

Danielle Foster

# Pearson's commitment to diversity, equity, and inclusion

Pearson is dedicated to creating bias-free content that reflects the diversity of all learners. We embrace the many dimensions of diversity, including but not limited to race, ethnicity, gender, socioeconomic status, ability, age, sexual orientation, and religious or political beliefs.

Education is a powerful force for equity and change in our world. It has the potential to deliver opportunities that improve lives and enable economic mobility. As we work with authors to create content for every product and service, we acknowledge our responsibility to demonstrate inclusivity and incorporate diverse scholarship so that everyone can achieve their potential through learning. As the world's leading learning company, we have a duty to help drive change and live up to our purpose to help more people create a better life for themselves and to create a better world.

Our ambition is to purposefully contribute to a world where:

- Everyone has an equitable and lifelong opportunity to succeed through learning.
- Our educational products and services are inclusive and represent the rich diversity of learners.
- Our educational content accurately reflects the histories and experiences of the learners we serve.
- Our educational content prompts deeper discussions with learners and motivates them to expand their own learning (and worldview).

While we work hard to present unbiased content, we want to hear from you about any concerns or needs with this Pearson product so that we can investigate and address them.

Please contact us with concerns about any potential bias at *https://www.pearson.com/report-bias.html*.

This page intentionally left blank

# Contents

|           | Introduction                                             | xv   |
|-----------|----------------------------------------------------------|------|
|           | Organization of this book                                | xv   |
|           | Preparing for the exam                                   | xvi  |
|           | Microsoft certifications                                 | xvi  |
|           | Access the exam updates chapter and online references    | xvii |
|           | Errata, updates, and book support                        | xvii |
|           | Stay in touch                                            | xvii |
| Chapter 1 | Deploy and configure Microsoft 365 tenants               | 1    |
|           | Skill 1.1: Deploy a Microsoft 365 tenant                 | 2    |
|           | Plan and create a tenant                                 | 2    |
|           | Plan and create subscriptions                            | 4    |
|           | Skill 1.2: Manage Microsoft 365 DNS domains              | 10   |
|           | Implement a domain name strategy                         | 10   |
|           | Manage domains                                           | 11   |
|           | Configure workloads for a new domain name                | 23   |
|           | Skill 1.3: Manage Microsoft 365 organizational settings  | 27   |
|           | Configure organizational settings                        | 27   |
|           | Complete the organization profile                        | 30   |
|           | Add a Microsoft partner or work with Microsoft FastTrack | 31   |
|           | Edit an organizational profile                           | 33   |

|   | Skill 1.4: Manage Microsoft 365 subscription and tenant health | 35 |
|---|----------------------------------------------------------------|----|
|   | Manage service health alerts                                   | 35 |
|   | Create an internal service health response plan                | 37 |
|   | Monitor service health                                         | 38 |
|   | Skill 1.5: Monitor adoption and usage                          | 38 |
|   | Configure and review reports                                   | 39 |
|   | Schedule and review security and compliance reports            | 40 |
|   | Schedule and review usage metrics                              | 42 |
|   | Chapter summary                                                | 51 |
|   | Thought experiment                                             | 52 |
|   | Deploying a Microsoft 365 tenancy at Tailwind Traders          | 52 |
|   | Thought experiment answers                                     | 52 |
| 2 | Managing M365 users, groups, and identity synchronization      | 53 |
|   | Skill 2.1: Manage Microsoft 365 identities                     | 54 |
|   | Plan Microsoft 365 and Microsoft Entra ID identities           | 54 |
|   | Manage users                                                   | 55 |

# Chapter 2Managing M365 users, groups, and identity<br/>synchronization53Skill 2.1: Manage Microsoft 365 identities54Plan Microsoft 365 and Microsoft Entra ID identities54Manage users55Manage groups57Manage external identities by using Microsoft Entra<br/>External ID59Manage Microsoft 365 contacts62Manage product licenses63Skill 2.2: Prepare for identity synchronization67Prepare for directory synchronization70

|           | Skill 2.3: Manage identity synchronization by using Microsoft Entra Connect       | 75  |
|-----------|-----------------------------------------------------------------------------------|-----|
|           | Microsoft Entra Connect                                                           | 75  |
|           | Microsoft Entra Connect user sign-in options                                      | 76  |
|           | Installing Microsoft Entra Connect                                                | 78  |
|           | Monitor Microsoft Entra Connect Health                                            | 88  |
|           | Manage Microsoft Entra Connect synchronization                                    | 88  |
|           | Implement multiforest AD DS scenarios                                             | 93  |
|           | Skill 2.4: Manage identity synchronization by using Microsoft<br>Entra Cloud Sync | 94  |
|           | Microsoft Entra Cloud Sync                                                        | 94  |
|           | Installing Microsoft Entra Cloud Sync                                             | 95  |
|           | Comparing Microsoft Entra Cloud Sync with Microsoft<br>Entra Connect              | 96  |
|           | Troubleshooting Microsoft Entra Cloud Sync                                        | 97  |
|           | Chapter summary                                                                   |     |
|           | Thought experiment                                                                | 99  |
|           | Thought experiment answers                                                        | 99  |
| Chapter 3 | Managing Microsoft 365 Roles                                                      | 101 |
|           | Skill 3.1: Manage role membership                                                 | 102 |
|           | Manage admin roles                                                                | 103 |
|           | Manage role allocations by using Microsoft Entra ID                               | 108 |
|           | Skill 3.2: Microsoft 365 administrative roles                                     | 108 |
|           | Global Administrator                                                              | 109 |
|           | Global Reader                                                                     | 110 |
|           | Service Support Administrator                                                     | 110 |

| Exchange Administrator (Exchange Online Administrator)               | 110 |
|----------------------------------------------------------------------|-----|
| Helpdesk Administrator                                               | 111 |
| SharePoint Administrator                                             | 111 |
| Teams Administrator                                                  | 111 |
| User Administrator                                                   | 112 |
| Delegated Administrator                                              | 112 |
| Skill 3.3: Microsoft Defender roles and role groups                  | 113 |
| Microsoft 365 Defender and AAD global roles                          | 113 |
| Microsoft Defender for Endpoint roles                                | 114 |
| Microsoft Defender for Office 365 roles                              | 115 |
| Defender for Office 365 administrative role groups                   | 120 |
| Defender for Cloud Apps roles                                        | 125 |
| Microsoft Defender for Identity administrative roles                 | 127 |
| Microsoft Defender for Business administrative roles                 | 128 |
| Creating custom roles in Microsoft 365 Defender                      | 129 |
| Skill 3.4: Microsoft Purview roles                                   | 131 |
| Collection Administrators                                            | 132 |
| Data Curators                                                        | 132 |
| Data Readers                                                         | 132 |
| Data Source Administrator                                            | 132 |
| Insights Reader                                                      | 132 |
| Policy Author                                                        | 132 |
| Workflow Administrator                                               | 132 |
| Assigning Purview roles                                              | 133 |
| Manage administrative units                                          | 133 |
| Configure Microsoft Entra ID Privileged Identity<br>Management (PIM) | 134 |

|           | Skill 3.5: Microsoft Entra ID role-based access control | 136 |
|-----------|---------------------------------------------------------|-----|
|           | Delegate admin rights                                   | 137 |
|           | Configure administrative accounts                       | 137 |
|           | Plan security and compliance roles for Microsoft 365    | 138 |
|           | Chapter summary                                         | 139 |
|           | Thought experiment                                      | 140 |
|           | Managing compliance at Contoso                          | 140 |
|           | Thought experiment answers                              | 140 |
| Chapter 4 | Manage secure access and authentication                 | 141 |
|           | Skill 4.1: Implement and manage authentication          | 142 |
|           | Basic and modern authentication                         | 142 |
|           | Implement an authentication method                      | 143 |
|           | Certificate-based Microsoft Entra ID authentication     | 146 |
|           | Implement passwordless authentication                   | 147 |
|           | Skill 4.2: Managing passwords                           | 149 |
|           | Manage password policies                                | 149 |
|           | Resetting passwords                                     | 151 |
|           | Skill 4.3: Microsoft Entra ID Password Protection       | 152 |
|           | Configure banned password lists                         | 153 |
|           | Microsoft Entra ID Smart Lockout                        | 153 |
|           | Skill 4.4: Multifactor authentication (MFA)             | 154 |
|           | Enable MFA                                              | 154 |
|           | Administer MFA users                                    | 159 |
|           | Account lockout                                         | 159 |
|           | Block/unblock users                                     | 160 |
|           | Fraud alert settings                                    | 160 |

|           | OATH tokens                                       | 161 |
|-----------|---------------------------------------------------|-----|
|           | Phone call settings                               | 161 |
|           | Report MFA utilization                            | 162 |
|           | Skill 4.5: Self-service password reset            | 162 |
|           | Password reset registration                       | 163 |
|           | Enable self-service password reset                | 164 |
|           | Skill 4.6: Microsoft Entra ID Identity Protection | 165 |
|           | Skill 4.7: Conditional access policies            |     |
|           | Preparing for conditional access                  | 167 |
|           | Create a conditional access policy                | 169 |
|           | What If tool                                      | 170 |
|           | Skill 4.8: Resolving authentication issues        | 172 |
|           | Audit logs                                        | 172 |
|           | Sign-in event logs                                | 173 |
|           | Self-service password reset activity              | 174 |
|           | Chapter summary                                   | 175 |
|           | Thought experiment                                | 176 |
|           | Thought experiment answers                        | 176 |
| Chapter 5 | Manage security and threats using                 |     |
|           | Microsoft 365 Defender                            | 177 |
|           | Skill 5.1: Security reports and alerts            | 177 |
|           | Secure Score                                      | 178 |
|           | Incidents                                         | 182 |
|           | Alerts                                            | 187 |
|           | Threat analytics                                  | 189 |

|           | Skill 5.2: Collaboration protection                                                                                                    | 191                                                                       |
|-----------|----------------------------------------------------------------------------------------------------|---------------------------------------------------------------------------|
|           | Defender for Office Policies and Rules                                                                                                    | 191                                                                       |
|           | Configuration analyzer                                                                                                    | 212                                                                       |
|           | Managing threats with Defender for Office                                                                                                    | 214                                                                       |
|           | Managing attack simulations                                                                                                    | 215                                                                       |
|           | Blocked users                                                                                                    | 225                                                                       |
|           | Skill 5.3: Endpoint protection                                                                                                    | 225                                                                       |
|           | Defender for Endpoint                                                                                                    | 226                                                                       |
|           | Onboarding devices                                                                                                    | 226                                                                       |
|           | Manage Defender for Endpoint settings                                                                                                    | 231                                                                       |
|           | Chapter summary                                                                                                    | 239                                                                       |
|           | Thought experiment                                                                                                    | 239                                                                       |
|           | Configuring Microsoft 365 Defender settings and policies                                                                                                    | 239                                                                       |
|           | <b>-</b> 1 1                                                                                                    |                                                                           |
|           | Thought experiment answers                                                                                                    | 240                                                                       |
| Chapter 6 |                                                                                                    | 240<br><b>241</b>                                                         |
| Chapter 6 | Manage Microsoft Purview compliance                                                                                                    | 241                                                                       |
| Chapter 6 | Manage Microsoft Purview compliance Skill 6.1: Sensitive information types                                                                                                    | <b>241</b><br>241                                                         |
| Chapter 6 | Manage Microsoft Purview compliance Skill 6.1: Sensitive information types Data Lifecycle Management                                                                                                    | 241                                                                       |
| Chapter 6 | Manage Microsoft Purview compliance<br>Skill 6.1: Sensitive information types<br>Data Lifecycle Management<br>Manage sensitive information types                                                                                                    | <b>241</b><br>241<br>242                                                  |
| Chapter 6 | Manage Microsoft Purview compliance         Skill 6.1: Sensitive information types         Data Lifecycle Management         Manage sensitive information types         Compliance-related roles                                                                                                    | <b>241</b><br>241<br>242<br>242<br>245                                    |
| Chapter 6 | Manage Microsoft Purview compliance         Skill 6.1: Sensitive information types         Data Lifecycle Management         Manage sensitive information types         Compliance-related roles         Skill 6.2: Sensitivity labels and policies                                                                                                    | <b>241</b><br>241<br>242<br>242<br>245                                    |
| Chapter 6 | Manage Microsoft Purview compliance Skill 6.1: Sensitive information types Data Lifecycle Management Manage sensitive information types Compliance-related roles Skill 6.2: Sensitivity labels and policies Sensitivity labels                                                                                                    | <b>241</b><br>241<br>242<br>242<br>245<br>247                             |
| Chapter 6 | Manage Microsoft Purview compliance Skill 6.1: Sensitive information types Data Lifecycle Management Manage sensitive information types Compliance-related roles Skill 6.2: Sensitivity labels and policies Sensitivity labels Sensitivity label policies                                                                                                    | <b>241</b><br>241<br>242<br>242<br>245<br>247<br>247<br>252               |
| Chapter 6 | Manage Microsoft Purview compliance         Skill 6.1: Sensitive information types         Data Lifecycle Management         Manage sensitive information types         Compliance-related roles         Skill 6.2: Sensitivity labels and policies         Sensitivity labels         Sensitivity label policies         Skill 6.3: Retention labels and policies.                  | <b>241</b><br>241<br>242<br>242<br>245<br>247<br>247<br>252               |
| Chapter 6 | Manage Microsoft Purview compliance Skill 6.1: Sensitive information types Data Lifecycle Management Manage sensitive information types Compliance-related roles Skill 6.2: Sensitivity labels and policies Sensitivity labels Sensitivity label policies                                                                                                    | <b>241</b><br>241<br>242<br>242<br>245<br>247<br>247<br>252<br>253        |
| Chapter 6 | Manage Microsoft Purview compliance         Skill 6.1: Sensitive information types         Data Lifecycle Management         Manage sensitive information types         Compliance-related roles         Skill 6.2: Sensitivity labels and policies         Sensitivity labels         Sensitivity label         Skill 6.3: Retention labels and policies         Retention policies | <b>241</b><br>241<br>242<br>242<br>245<br>247<br>247<br>252<br>253<br>253 |

|           | Skill 6.4: Data Loss Prevention                                             | 264                      |
|-----------|-----------------------------------------------------------------------------|--------------------------|
|           | DLP policies                                                                | 264                      |
|           | DLP alerts                                                                  | 268                      |
|           | Chapter summary                                                             | 270                      |
|           | Thought experiment                                                          | 271                      |
|           | Compliance at Tailwind Traders                                              | 271                      |
|           | Thought experiment answers                                                  | 272                      |
|           |                                                                             |                          |
| Chapter 7 | MS-102 Microsoft 365 Administrator exam updates                             | s 273                    |
| Chapter 7 | MS-102 Microsoft 365 Administrator exam updates The purpose of this chapter |                          |
| Chapter 7 |                                                                             |                          |
| Chapter 7 | The purpose of this chapter                                                 | 273                      |
| Chapter 7 | The purpose of this chapter                                                 | 273<br>274<br>274        |
| Chapter 7 | The purpose of this chapter                                                 | 273<br>274<br>274<br>274 |
| Chapter 7 | The purpose of this chapter                                                 | 273<br>274<br>274<br>274 |

| Index |  |
|-------|--|
| muex  |  |

277

# Acknowledgments

I'd like to thank Loretta Yates, Shourav Bose, Ed Fisher, Dan Foster, and Rick Kughen for all the work they did getting this book to print.

# About the author

**Orin Thomas** is a Principal Hybrid Cloud Advocate at Microsoft and has written more than 40 books for Microsoft Press on topics including Windows Server, Windows Client, Azure, Hybrid Cloud, Microsoft 365, Office 365, System Center, Exchange Server, Security, and SQL Server. You can connect with him at *aka.ms/orin*.

# Introduction

The MS-102 exam deals with advanced topics, requiring candidates to have an excellent working knowledge of Microsoft 365 administration. Some of the exam comprises topics that even experienced Microsoft 365 administrators may rarely encounter unless they work across all elements of a Microsoft 365 tenancies regularly. To pass this exam, candidates need to understand how to deploy and manage Microsoft 365 tenancies and integrate Microsoft 365 with an on-premises Active Directory environment, manage security and threats, and implement the compliance technologies in Microsoft Purview. They also need to keep up to date with new developments with Microsoft 365, including new features and changes to the interface.

Candidates for this exam are Information Technology (IT) Professionals who want to validate their advanced skills as an administrator of Microsoft 365. To pass, candidates must have a thorough theoretical understanding and meaningful, practical experience implementing technologies, including Microsoft Entra, Microsoft 365 Defender, Microsoft Purview, and Microsoft 365 tenancy configuration.

This edition of this book covers Microsoft 365 and the MS 102 exam objectives circa mid-2023. As the Microsoft 365 suite evolves, so do the Microsoft 365 exam objectives, so you should check carefully if any changes have occurred since this edition of the book was authored and study accordingly.

This book covers every major topic area on the exam but does not cover every exam question. Only the Microsoft exam team has access to the exam questions, and Microsoft regularly adds new questions to the exam, making it impossible to cover specific questions. You should consider this book a supplement to your relevant real-world experience and other study materials. If you encounter a topic in this book that you do not feel completely comfortable with, use the "Need more review?" links you'll find in the text to find more information and take the time to research and study the topic. Great information is available on *learn.microsoft.com* and in blogs and forums.

#### **Organization of this book**

This book is organized by the "Skills measured" list published for the exam. The "Skills measured" list is available for each exam on the Microsoft Learn website: *microsoft.com/learn*. Each chapter in this book corresponds to a major topic area in the list, and the technical tasks in each topic area determine a chapter's organization. For example, if an exam covers six major topic areas, the book will contain six chapters.

#### Preparing for the exam

Microsoft certification exams are a great way to build your résumé and let the world know about your level of expertise. Certification exams validate your on-the-job experience and product knowledge. Although there is no substitute for on-the-job experience, preparation through study and hands-on practice can help you prepare for the exam. This book is *not* designed to teach you new skills.

We recommend augmenting your exam preparation plan by using a combination of available study materials and courses. For example, you might use the *Exam Ref* and another study guide for your at-home preparation and take a Microsoft Official Curriculum course for the classroom experience. Choose the combination that you think works best for you. Learn more about available classroom training, online courses, and live events at *microsoft.com/learn*.

Note that this *Exam Ref* is based on publicly available information about the exam and the author's experience. To safeguard the integrity of the exam, authors do not have access to the live exam.

#### **Microsoft certifications**

Microsoft certifications distinguish you by proving your command of a broad set of skills and experience with current Microsoft products and technologies. The exams and corresponding certifications are developed to validate your mastery of critical competencies as you design and develop, or implement and support, solutions with Microsoft products and technologies both on-premises and in the cloud. Certification brings a variety of benefits to the individual and to employers and organizations.

#### MORE INFO ALL MICROSOFT CERTIFICATIONS

For information about Microsoft certifications, including a full list of available certifications, go to *microsoft.com/learn*.

#### Access the exam updates chapter and online references

The final chapter of this book, "MS-102 Microsoft 365 Administrator exam updates," will be used to provide information about new content per new exam topics, content that has been removed from the exam objectives, and revised mapping of exam objectives to chapter content. The chapter will be made available from the link below as exam updates are released.

Throughout this book are addresses to webpages that the author has recommended you visit for more information. Some of these links can be very long and painstaking to type, so we've shortened them for you to make them easier to visit. We've also compiled them into a single list that readers of the print edition can refer to while they read.

The URLs are organized by chapter and heading. Every time you come across a URL in the book, find the hyperlink in the list to go directly to the webpage.

Download the Exam Updates chapter and the URL list at

MicrosoftPressStore.com/ERMS102/downloads

#### Errata, updates, and book support

We've made every effort to ensure the accuracy of this book and its companion content. You can access updates to this book—in the form of a list of submitted errata and their related corrections—at:

MicrosoftPressStore.com/ERMS102/errata

If you discover an error that is not already listed, please submit it to us at the same page.

For additional book support and information, please visit MicrosoftPressStore.com/Support.

Please note that product support for Microsoft software and hardware is not offered through the previous addresses. For help with Microsoft software or hardware, go to *support.microsoft.com*.

#### Stay in touch

Let's keep the conversation going! We're on Twitter: twitter.com/MicrosoftPress.

This page intentionally left blank

# Managing M365 users, groups, and identity synchronization

A key aspect of deploying Microsoft 365 is configuring user identity properly, so users can seamlessly access resources in the on-premises and Microsoft 365 environments. If it is not done correctly, users must juggle different accounts, depending on whether the accessible resources are hosted locally or in the cloud. In this chapter, you will learn about designing an identity strategy, managing Microsoft Entra ID identities, planning identity synchronization with Microsoft Entra Connect and Microsoft Entra Cloud Sync, and managing and trouble-shooting identity synchronization.

#### Skills in this chapter:

- Skill 2.1: Manage Microsoft 365 identities
- Skill 2.2: Prepare for identity synchronization
- Skill 2.3: Synchronize identities using Microsoft Entra Connect
- Skill 2.4: Synchronize identities using Microsoft Entra Cloud Sync

#### IMPORTANT

In August 2023, Microsoft announced that it was rebranding Azure Active Directory to Microsoft Entra ID. In addition, products such as Azure AD Connect, Azure AD Connect Cloud Sync, and Azure Active Directory Domain Services have also been renamed Microsoft Entra Connect, Microsoft Entra Cloud Sync, and Microsoft Entra Domain Services, respectively.

The actual functionality of these products has not been changed, and it is also likely that it will be some time before UI elements in various administrative portals and Microsoft's official documentation are also completely updated to use the new brand guidelines. Practice tests and study materials that use the original names will still provide you with relevant information on functionality. However, for the foreseeable future, multiple names will be used to label the same product or service.

#### Skill 2.1: Manage Microsoft 365 identities

Planning Microsoft 365 identities involves managing internal and external users who need to access Microsoft 365 resources and applications. When managing these identities, you must ensure that users are appropriately licensed for the necessary tools. External identities are users not part of your organization who might need access to internal resources and applications.

#### This section covers the following skills:

- Plan Microsoft 365 and Microsoft Entra ID identities
- Manage users
- Manage groups
- Perform bulk user management
- Manage external identities
- Manage Microsoft 365 contacts

#### Plan Microsoft 365 and Microsoft Entra ID identities

Microsoft 365 uses Microsoft Entra ID (previously Azure Active Directory) as its identity store. In hybrid environments, you'll manage identities primarily using on-premises management tools such as Active Directory Users and Computers. In environments where Microsoft Entra ID is the primary authority source, you can use the Microsoft 365 admin center to manage user identities. You can also use the Microsoft Entra admin center to perform these tasks.

When planning the use of Azure identities, you'll need to consider the following questions:

- What UPN will be used with the identity for login to Microsoft 365 resources? You can change the UPN suffix to any domain configured and authorized for use with the directory.
- What authentication and authorization options will be required to access Microsoft 365 resources? Will users need to change their passwords regularly? Will users be required to perform multifactor authentication?
- What roles will be assigned to users? Will you need to assign Microsoft Entra ID roles to specific users? What method will you use to perform this task?
- Will Microsoft Entra ID groups be used? What strategy will you use to manage collections of users into groups? Will your organization use a group naming convention?

You'll learn more about how to perform user-management tasks later in this chapter.

#### Manage users

You can use the Microsoft 365 admin center or the Entra ID admin center available at *https://entra.microsoft.com* to manage Microsoft Entra ID user accounts. The Entra ID admin center gives you a larger set of options for managing the properties of user accounts than the Microsoft 365 admin center because you can edit extended user properties.

To create a new Microsoft Entra ID user, perform the following steps:

- 1. In the Microsoft Entra admin center, select Users > All Users > New User.
- 2. On the New User blade, provide the following information:
  - Name The user's actual name.
  - User Name The user's sign-in name in UPN format.
  - Profile The user's first name, last name, job title, and department.
  - Properties The user's source of authority. By default, if you are creating the user using the Entra ID admin center or the Microsoft 365 admin center, this will be Entra ID.
  - **Groups** The groups the user should be a member of.
  - **Directory Role** Whether the account has a User, Global Administrator, or a limited administrator role.
  - **Password** The automatically generated password. With the **Show Password** option, you can transmit the password to the user through a secure channel.

You can also use the Microsoft Entra admin center to perform the following user administrator tasks:

- Update profile information
- Assign directory roles
- Manage group membership
- Manage licenses
- Manage devices
- Manage access to Azure resources
- Manage authentication methods

Another option is to use the **Active Users** section of the Microsoft 365 admin center shown in Figure 2-1. From this console, you can add users using the **Add A User** item, which will require the user's first name, last name, display name, and username in UPN format and will provide the option of an automatically generated password that must be changed and the ability to assign a role and add profile details.

|    | <b>℅Contoso Electronics</b>    | Microsoft 365 admin center   | ✓ Search                                                     | s s s (m)                                                      |
|----|--------------------------------|------------------------------|--------------------------------------------------------------|----------------------------------------------------------------|
| =  |                                | Home > Active users          |                                                              | 🕗 Dark mode                                                    |
| ŵ  | Home                           | Active users                 |                                                              |                                                                |
| 8  | Users ^                        |                              |                                                              |                                                                |
|    | Active users<br>Contacts       | 🐥 Add a user 🛛 🗵 User templa | ates 🔏 Add multiple users  🔒 Multi-factor authentication 🛛 … | $\nabla$ Filter $\checkmark$ Search active users list $\equiv$ |
|    | Guest users                    | Display name ↑               | Username                                                     | Licenses III Choose colu                                       |
| 25 | Deleted users Teams & groups   | Adele Vance                  | AdeleV@M365x25739440.OnMicrosoft.com                         | Microsoft 365 E5 Compliance , Enterprise Mobility + Secur      |
|    | Billing ^                      | Alex Wilber                  | AlexW@M365x25739440.OnMicrosoft.com                          | Microsoft 365 E5 Compliance , Enterprise Mobility + Secur      |
|    | Purchase services              | Allan Deyoung                | AllanD@M365x25739440.OnMicrosoft.com                         | Microsoft 365 E5 Compliance , Enterprise Mobility + Secur      |
|    | Your products                  | Automate Bot                 | AutomateB@M365x25739440.OnMicrosoft.com                      | Unlicensed                                                     |
|    | Licenses<br>Bills & payments   | Bianca Pisani                | BiancaP@M365x25739440.OnMicrosoft.com                        | Unlicensed                                                     |
|    | Billing accounts               | Brian Johnson (TAILSPI)      | N) BrianJ@M365x25739440.OnMicrosoft.com                      | Unlicensed                                                     |
|    | Payment methods                | Cameron White                | CameronW@M365x25739440.OnMicrosoft.com                       | Unlicensed                                                     |
| B  | Billing notifications<br>Setup | Christie Cline               | ChristieC@M365x25739440.OnMicrosoft.com                      | Microsoft 365 E5 Compliance , Enterprise Mobility + Secur      |
|    | Setub                          | Conf Room Adams              | Adams@M365x25739440.OnMicrosoft.com                          | Unlicensed                                                     |

FIGURE 2-1 Active Users

User templates allow you to create users with specific configurations, including assigning a specific set of licenses, app access, roles, and profile information. Figure 2-2 shows the **Assign Licenses** page of the **Add User Template** dialog.

| dd user templ     |                                                                                                    |
|-------------------|----------------------------------------------------------------------------------------------------|
| Description       | Assign licenses                                                                                                    |
| Basics            | Choose the licenses you'd like to assign to users with this template.                                                                                                    |
| Licenses          | Select a location *                                                                                                    |
| Optional settings | United States V                                                                                                    |
| Finish            | Licenses (2)                                                                                                    |
|                   | <ul> <li>Assign a license to a user</li> <li>Enterprise Mobility + Security E5</li> <li>Office 365 E5</li> <li>Office 365 E3</li> <li>Microsoft Power Automate Free</li> <li>Windows 10/11 Enterprise E3</li> <li>Microsoft 365 E5 Compliance</li> <li>Don't assign a license to a user (not recommended)</li> </ul> |
|                   | Apps (36)                                                                                                    |
|                   | Show apps for:<br>All licenses                                                                                                    |
|                   | <ul> <li>✓ Select all</li> <li>Azure Rights Management</li> <li>Office 355 E3</li> </ul>                                                                                                    |
|                   | Common Data Service<br>Office 365 E3                                                                                                    |
|                   | Common Data Service for Teams<br>Office 365 E3                                                                                                    |
|                   | Dataverse for PAD     Windows 10/11 Enterprise E3                                                                                                    |
|                   | Exchange Online (Plan 2)     Office 365 E3                                                                                                    |

FIGURE 2-2 Creating a new user template in the Microsoft 365 admin center

#### MORE INFO MANAGE MICROSOFT 365 USERS

You can learn more about Managing Microsoft 365 users at https://learn.microsoft.com/ microsoft-365/enterprise/manage-microsoft-365-accounts.

#### Manage groups

Groups enable you to collect users and assign them privileges and access to workloads or services. Rather than assign privileges and access to workloads or services directly to users, you can assign these rights to a group and then indirectly assign them to users by adding the user accounts to the appropriate group. Using groups in this way is a long-standing administrative practice because it allows you to determine a user's level of access and rights by looking at the user's group memberships rather than checking each workload and service to determine if the user account has been assigned rights to that service. You can manage groups in the **Active Teams And Groups** area of the Microsoft 365 admin center, as shown in Figure 2-3.

|            | Microsoft 365 admin cente | er     | ۶۹                                                                               | earch                   |                                                                                |             | Σ               | ch 🕸            | ? (M    |
|------------|---------------------------|--------|----------------------------------------------------------------------------------|-------------------------|--------------------------------------------------------------------------------|-------------|-----------------|-----------------|---------|
| =          |                           |        | Home > Active teams & groups                                                     |                         |                                                                                |             |                 | 🕗 Dark mod      | e       |
| ធ          | Home                      |        | Active teams and                                                                 | aroups                  |                                                                                |             |                 |                 |         |
| 8          | Users                     | ~      |                                                                                  | 5                       |                                                                                |             |                 |                 |         |
|            | Active users              |        | Microsoft Teams supports collaboration<br>add are collections of people, content |                         | and online meetings. The teams you<br>e a collection of people, and are useful |             |                 |                 |         |
|            | Contacts                  |        | if you only need a group email addres<br>mail-enabled security groups to appe    |                         |                                                                                |             |                 |                 |         |
|            | Guest users               |        | center                                                                           | ai nere. 10 see them in | inneulately, go to Exchange admin                                              |             |                 |                 |         |
|            | Deleted users             |        | Learn about Microsoft Teams                                                      |                         |                                                                                |             |                 |                 |         |
| 9x9        | Teams & groups            | ^      |                                                                                  |                         |                                                                                |             |                 |                 | _       |
| 1          | Active teams & groups     |        | Microsoft 365 Distribution list                                                  | Mail-enabled securi     | ity Security                                                                   | \$          | Search all tear | ms and groups   |         |
|            | Policies                  |        |                                                                                  |                         |                                                                                |             |                 |                 | -       |
|            | Deleted groups            |        | Add a group ↓ Export () I                                                        | Refresh                 |                                                                                |             | 22 iten         | ns 🍸 Filter 🚍   | -       |
|            | Shared mailboxes          |        |                                                                                  |                         |                                                                                |             |                 |                 |         |
| <i>P</i> # | Roles                     | ~      | Name 1                                                                           |                         | Email                                                                          | Sync status | Teams status    | Membership type | Privacy |
| 4          | Resources                 | $\sim$ |                                                                                  |                         |                                                                                |             |                 |                 |         |
|            | Billing                   | ~      | All Company                                                                      | :                       | allcompany@M365x25739440.onmicrosoft.c                                         | -           |                 | Assigned        | Public  |
|            | Purchase services         |        | Ask HR                                                                           | :                       | askhr@M365x25739440.onmicrosoft.com                                            | 0           |                 | Assigned        | Public  |
|            | Your products             |        | CEO Connection                                                                   | :                       | ceoconnection@M365x25739440.onmicrosc                                          | 0           |                 | Assigned        | Public  |
|            | Licenses                  |        | Communications                                                                   | :                       | Communications@M365x25739440.onmicro                                           | <u>م</u>    | ஸ்ற             | Assigned        | Private |
|            | Bills & payments          |        | Contoso Life                                                                     | :                       | contosolife@M365x25739440.onmicrosoft.c                                        | 0           |                 | Assigned        | Public  |

FIGURE 2-3 The Active Teams And Groups page in the Microsoft 365 admin center

Microsoft 365 supports the following group types:

- Microsoft 365 groups Used for collaboration between users. These users can be inside or external to the organization. Each Microsoft 365 group has an associated email address, shared workspace for conversations, shared location for files, calendar events, and a planner.
- Security groups Used to grant access to specific Microsoft 365 resources, such as SharePoint sites. Security groups can contain user accounts as well as device accounts. Device-related groups are most often used with services such as Intune.

- Mail-enabled security groups Can be used to grant access to specific Microsoft 365 resources. Cannot be dynamically managed and cannot contain devices.
- **Distribution groups** Used for sending notifications to groups of people.

Group membership for Microsoft 365 groups and security group types can be configured as **Assigned** or **Dynamic**. When the **Assigned** option is selected, membership is managed manually. When the **Dynamic** option is selected, group membership is determined based on the results of a query against user or device attributes. For example, suppose you have a user located in a specific department or city and managed by a specific person. That user could automatically be put in a specific group.

Source of authority is important when modifying users and groups. Modifications occurring in the on-premises Active Directory overwrite the current state of the objects within the Microsoft Entra ID instance that supports the Microsoft 365 tenancy. The only exception to this rule is the assignment of licenses, which only occurs using the Microsoft 365 admin center or PowerShell tools.

Modifications made to on-premises user and group objects will be present only in the Microsoft Entra ID instance that supports the Microsoft 365 tenancy after synchronization has occurred. By default, synchronization occurs every 30 minutes. You can force synchronization to occur by using the Synchronization Service Manager tool.

With deletion, the source of authority concept is very important. When you want to delete a user or group account created in the on-premises Active Directory instance, you should use tools such as Active Directory Users and Computers or the Active Directory admin center. When you delete a user or group using this method, the user will be deleted from the onpremises Active Directory instance and then, when synchronization occurs, from the Microsoft Entra ID instance that supports the linked Microsoft 365 tenancy.

Deleting a user from Microsoft 365 keeps their account in the Microsoft Entra ID Recycle Bin for 30 days. This means you can recover the account online if necessary. If you delete a user from your on-premises Active Directory environment but have enabled the on-premises Active Directory Recycle Bin, recovering the user from the on-premises Active Directory Recycle Bin will recover the user account in the Entra ID instance associated with Microsoft 365. You must create another account with a new GUID if your Active Directory Recycle Bin is enabled in your on-premises Active Directory instance.

#### MORE INFO MICROSOFT 365 GROUPS

You can learn more about Microsoft 365 groups at https://learn.microsoft.com/ microsoftteams/office-365-groups.

#### Manage external identities by using Microsoft Entra External ID

Sometimes you want to enable people in a partner organization or external users such as temporary contractors to interact with resources hosted in Microsoft 365. For example, you might want to allow someone to collaborate with content hosted in SharePoint Online.

When planning external access to Microsoft 365 resources, you should understand that Microsoft 365 external sharing and Microsoft Entra External ID collaboration are almost the same thing. Except for OneDrive and SharePoint Online, all external sharing uses the Microsoft Entra External ID collaboration invitation APIs. Although Microsoft Entra External ID is not a direct replacement for Azure AD B2B and Azure AD B2C, the functionality of these products addresses the same use cases.

#### MORE INFO MICROSOFT ENTRA EXTERNAL ID

You can learn more about Microsoft Entra External ID at https://learn.microsoft.com/azure/ active-directory/external-identities/customers/faq-customers.

You manage external sharing for SharePoint Online by using the **Sharing** page of the SharePoint admin center. To configure SharePoint so that only Microsoft Entra External ID sharing is enabled, select **Allow Sharing Only With The External Users That Already Exist In Your Organization's Directory**, as shown in Figure 2-4.

| ::: Admin            |                                                                                                    |
|----------------------|----------------------------------------------------------------------------------------------------|
| Classic SharePoint a | admin center                                                                                                    |
| site collections     | Sharing outside your organization<br>Control how users share content with people outside your organization.                                                      |
| infopath             | On't allow sharing outside your organization                                                                                                    |
| user profiles        | Allow sharing only with the external users that already exist in your organization's directory Allow users to invite and share with authenticated external users |
| bcs                  | $^{\odot}$ Allow sharing to authenticated external users and using anonymous access links                                                                        |
| term store           | Who can share outside your organization                                                                                                    |
| term store           | $\square$ Let only users in selected security groups share with authenticated external users                                                                     |
| records management   | Default link type                                                                                                    |
| search               | Choose the type of link that is created by default when users get links. Learn more.                                                                             |
| secure store         | Direct - specific people                                                                                                    |
|                      | Internal - only people in your organization                                                                                                    |
| apps                 | Anonymous Access - anyone with the link                                                                                                    |
| sharing              | Use shorter links when sharing files and folders                                                                                                    |

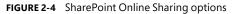

You can use the **External Collaboration Settings** page, accessible from the **Entra ID External Identities** blade, to configure the following collaboration settings:

- Guest Users Permissions Are Limited Enabled by default, this option enables you to configure guest users to have the same permissions as standard users.
- Admins And Users In The Guest Inviter Role Can Invite Invitations can be sent from users who hold the administrator and guest inviter roles.
- Members Can Invite Invitations can be sent by users who are not administrators and who have not been assigned the Guests Can Invite role.
- Guests Can Invite Users with Guests Can Invite status can invite other users as B2B users or guests.
- Enable Email One-Time Passcode For Guests This is a one-time passcode for guests who do not have an Azure AD or Microsoft account and for which Google Federation has not been configured. Guests who use one-time passcodes remain authenticated for 24 hours.
- Allow Invitations To Be Sent To Any Domain This is the default setting, which enables guest and B2B invitations to be sent to any domain.
- Deny Invitations To Specified Domains This enables you to create a block list of domains to which guest and B2B invitations cannot be sent.
- Allow Invitations Only To The Specified Domains Use this option to allow guest and B2B invitations only to specific domains. Invitations to domains not on the allowed list are blocked.

#### **Microsoft Entra External ID accounts**

Microsoft Entra External ID accounts are a special type of guest user account that resides within the Microsoft Entra ID instance to which you can assign privileges. Microsoft Entra External ID accounts are generally used when you want to allow one or more users from a partner organization to access resources hosted within your organization's Microsoft 365 tenancy. For example, if users in Contoso's partner organization, Tailwind Traders, need to interact with and publish content to a Contoso SharePoint Online site, one method of providing the necessary access is to create a set of Microsoft Entra External ID accounts.

Microsoft Entra External ID accounts have the following properties:

- They are stored in a separate Microsoft Entra ID tenancy from your organization but are represented as a guest user in your organization's tenancy. The Microsoft Entra External ID user signs in using their organization's Microsoft Entra ID account to access resources in your organization's tenancy.
- They are stored in your organization's on-premises Active Directory and then synced using Microsoft Entra Connect (previously Azure AD Connect) and a guest user type. This is different from the usual type of synchronization, where user accounts are synced from an on-premises directory, but the Microsoft Entra ID accounts are traditional Microsoft Entra ID accounts and are not assigned the guest user type.

Microsoft Entra ID accounts use the user type to display information about the account's relationship to the organization's tenancy. The two following values are supported:

- Member If the user type is Member, the user is considered to belong to the host organization. This is appropriate for full-time employees, some types of contractors, or anyone else on the organizational payroll or within the organizational structure.
- Guest The Guest user type indicates that the user is not directly associated with the organization. The Guest user type applies to Microsoft Entra External ID and, more generally, to guest accounts. It is used when the account is based in another organization's directory or associated with another identity provider, such as a social network identity.

The account's user type does not determine how the user signs in; it merely indicates the user's relationship to the organization that controls the Microsoft Entra ID tenancy. It can also be used to implement policies that depend on the value of this attribute. It is the source attribute property that indicates how the user authenticates. This property can have the following values:

- Invited User A guest or Microsoft Entra External ID user who has been invited but has not accepted yet.
- External Active Directory An account that resides in a directory managed by a partner organization. When the user authenticates, they do so against the partner organization's Microsoft Entra ID instance. This field will eventually be updated to represent the Microsoft Entra ID branding.
- Microsoft Account A guest account that authenticates using a Microsoft account, such as an Outlook.com or Hotmail.com account.
- Windows Server Active Directory A user signed in from an on-premises instance of Active Directory managed by the same organization that controls the tenancy. This usually involves the deployment of Microsoft Entra Connect. In the case of a Microsoft Entra External ID user, though, the user type attribute is set to Guest.
- Azure Active Directory A user signed in using a Microsoft Entra ID account that your organization manages. The user type attribute is set to Guest for a Microsoft Entra External ID user. This field will eventually be updated to represent the Microsoft Entra ID branding.

When you create the first type of Microsoft Entra External ID account, an invitation is sent to the user to whom you want to grant Microsoft Entra External ID access. The process of creating and sending this invitation also creates an account within your organization's Microsoft Entra ID instance. This account will not have any credentials associated with it because authentication will be performed by the Microsoft Entra External ID user's identity provider.

Until the invitation is accepted, the **Source** property of an invited guest user account will be set to **Invited User**. You can also resend the invitation if the target user does not receive or respond to the first invitation. When the user accepts the invitation, the **Source** attribute will be updated to **External Entra ID**. If the user's account is synchronized from an on-premises Active Directory instance, but the **User Type** is set to **Guest**, the **Source** property will be listed as **Windows Server Active Directory**.

#### **Guest accounts**

A Guest account might be considered a type of account where the account is a Microsoft account or a social account rather than one associated with an Entra ID tenancy. For example, a Guest account might have an *@outlook.com* email address or a social media account (such as Facebook). The main difference between the two is that, in general, an Entra External ID account implies a business-to-business relationship, whereas a Guest account implies a businessto-individual relationship.

You create a Guest account in exactly the same way as an External ID account, as outlined in the preceding section. You send an invitation, an account is created, the user accepts the invitation, and then the individual uses the account to access Microsoft 365 resources to which they have been granted permissions.

Guest users are blocked from performing certain tasks, including enumerating users, groups, and other Entra ID resources. You can remove the guest user default limitations by performing the following steps:

- 1. On the Microsoft Entra ID blade, under Manage, select User Settings.
- 2. On the User Settings blade, select Manage External Collaboration Settings.
- On the External Collaboration Settings page, select No under Guest Users Permissions Are Limited.

#### MORE INFO ADDING GUEST USERS

You can learn more about this skill at https://learn.microsoft.com/en-us/azure/ active-directory/external-identities/b2b-quickstart-add-guest-users-portal.

#### Manage Microsoft 365 contacts

Contacts are people not part of your organization that you want to be present within address books. For example, there might be specific partners or vendors you want people in your organization to find quickly; in that case, you can add them as contacts. When people type a contact's name into Outlook or Microsoft Teams, their details will be prepopulated as though they were typical members of your organization. You can provide a contact's email address, phone number, fax number, website, street address, city, state, zip, and country and configure a MailTip for them.

You can add contacts from the Microsoft 365 admin center by going to **Contacts** under **Users**, as shown in Figure 2-5.

| ::         | Microsoft 365 admin center | ♀ Search                                                                                                    | Þ                    |        |      | MA |  |  |  |
|------------|----------------------------|----------------------------------------------------------------------------------------------------|----------------------|--------|------|----|--|--|--|
| =          | 1                          | Home > Contacts                                                                                                    |                      | 🕗 Dark | mode |    |  |  |  |
| ណ          | ) Home                     | Contacts                                                                                                    |                      |        |      |    |  |  |  |
| 8          | Users ^                    |                                                                                                    |                      |        |      |    |  |  |  |
|            | Active users               | Contacts are people outside your organization that you'd like everyone to be able to find. Anyone<br>listed here can be found in Outlook under People in Microsoft 365. |                      |        |      |    |  |  |  |
|            | Contacts                   |                                                                                                    |                      |        |      |    |  |  |  |
|            | Guest users                |                                                                                                    |                      |        | -    |    |  |  |  |
|            | Deleted users              | 😤 Add a contact 🖉 Add multiple contacts 🞍 Export contacts 🖒 Refresh                                                                                                    | Search contacts list |        | ] =  |    |  |  |  |
| <b>^</b> x | * Teams & groups 🗸 🗸 🗸     |                                                                                                    |                      |        |      |    |  |  |  |
| =          | Billing V                  | Contact name Email                                                                                                    | Company              |        |      |    |  |  |  |
| 0          | 9 Setup                    | Bob Kelly (TAILSPIN) bobk@tailspintoys.com                                                                                                    |                      |        |      |    |  |  |  |
|            |                            |                                                                                                    |                      |        |      |    |  |  |  |

FIGURE 2-5 Contacts

You can add contacts individually or import up to 40 contacts at a time by using a specially formatted CSV file. You can also add and manage contacts using the New-MailContact, Get-MailContact, Enable-MailContact, Remove-MailContact, Disable-MailContact, and Set-MailContact Exchange PowerShell cmdlets.

#### MORE INFO ADDING GUEST USERS

Microsoft 365 contacts function just as Exchange Online contacts do. Any contacts you create in the Exchange admin center will be visible in the Microsoft 365 admin center, and any you create in Microsoft 365 admin center will be in the Exchange admin center. You can learn more about Contacts at *https://learn.microsoft.com/en-us/exchange/recipients/mail-contacts*.

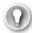

#### EXAM TIP

You can configure an allow list of specific domains to which invitations can be sent, and you can configure a block list where you only block invitations to specific domains.

#### Manage product licenses

Microsoft 365 users require licenses to use Outlook, SharePoint Online, Office 365, and other services. Users assigned the Global Administrator or User Management Administrator roles can assign licenses when creating new Microsoft 365 user accounts. They can also assign licenses to accounts created through directory synchronization or federation.

When a license is assigned to a user, the following occurs:

- An Exchange Online mailbox is created for the user.
- Edit permissions for the default SharePoint Online team site are assigned to the user.
- For Microsoft 365 Apps for enterprise, the user can download and install Microsoft Office on up to five Windows or macOS computers.

You can view the number of valid licenses and the number of those licenses that have been assigned on the Licenses page. You access this page by selecting **Billing** in the left pane of the Microsoft 365 admin center and then selecting **Licenses**, as shown in Figure 2-6.

|   | 🔀 Contoso Electronics | Microsoft 365 admin center                                               | ✓ Search                    |                       |                   |         |              | ß | ٢        | ?    |
|---|-----------------------|--------------------------------------------------------------------------|-----------------------------|-----------------------|-------------------|---------|--------------|---|----------|------|
| ≡ |                       | Home > Licenses                                                          |                             |                       |                   |         |              | < | ) Dark r | node |
| ώ | Home                  | Licenses                                                                 |                             |                       |                   |         |              |   |          |      |
| 8 | Users $\checkmark$    |                                                                          |                             |                       |                   |         |              |   |          |      |
| ጵ | Teams & groups 🛛 🗸    | Subscriptions Requests                                                   | Auto-claim policy           |                       |                   |         |              |   |          |      |
|   | Billing ^             |                                                                          |                             |                       |                   |         |              |   |          |      |
|   | Purchase services     | Select a product to view and assig<br>multiple subscriptions. Learn more |                             | ay contain licenses f | rom               |         |              |   |          |      |
|   | Your products         | Go to Your products to manage b                                          | lling or buy more licenses, |                       |                   |         |              |   |          |      |
| 1 | Licenses              |                                                                          |                             |                       |                   |         |              |   |          |      |
|   | Bills & payments      | 🛓 Export 💍 Refresh                                                       |                             |                       |                   |         |              | 5 | Filter   | =    |
|   | Billing accounts      |                                                                          |                             |                       |                   |         |              |   |          |      |
|   | Payment methods       | Name 1                                                                   |                             | Available licenses    | Assigned licenses |         | Account type |   |          |      |
|   | Billing notifications | 🙆 Enterprise Mobility + Secu                                             |                             | 0                     |                   | 20/20   | Organization |   |          |      |
| Þ | Setup                 | Litterprise Mobility + Sect                                              | inty ES                     | 0                     |                   | 20/20   | organization |   |          |      |
|   | Show all              | Microsoft 365 E5 Complia                                                 | nce                         | 0                     |                   | 20/20   | Organization |   |          |      |
|   |                       | S Microsoft Power Automat                                                | e Free                      | 9999                  |                   | 1/10000 | Organization |   |          |      |
|   |                       | Office 365 E3                                                            |                             | 1                     |                   | 1/2     | Organization |   |          |      |
|   |                       | Office 365 E5                                                            |                             | 0                     |                   | 20/20   | Organization |   |          |      |
|   |                       | 🔇 Windows 10/11 Enterprise                                               | E3                          | 18                    | -                 | 2/20    | Organization |   |          |      |
|   |                       | -                                                                        |                             |                       |                   |         |              |   |          |      |

FIGURE 2-6 The Licenses page

#### **MORE INFO** ASSIGN LICENSES

You can learn more about assigning licenses at *https://docs.microsoft.com/microsoft-365/ admin/add-users/add-users*.

To assign a license to a user, perform the following steps:

 In the Microsoft 365 admin center, select the Active Users node under Users, as shown in Figure 2-7.

|                | Microsoft 365 admin center |                  |                        |                                       | Ф 🏾 ? МА                        |
|----------------|----------------------------|------------------|------------------------|---------------------------------------|---------------------------------|
|                | <                          | Home > Active us | ers                    | Contoso                               | Try the preview                 |
| ଜ              | Home                       | + Add a use      | r More Views All users | ▼ Search users                        | ± Export                        |
| R              | Users ^                    |                  | Display name           | Username                              | Status                          |
|                | Active users               |                  | Adele Vance            | AdeleV@epistemicus.com                | Office 365 Enterprise E5 Enterp |
|                | Contacts                   |                  | Alex Wilber            | AlexW@M365x381063.OnMicrosoft.com     | Unlicensed                      |
|                |                            |                  | Allan Deyoung          | AllanD@M365x381063.OnMicrosoft.com    | Office 365 Enterprise E5 Enterp |
|                | Guest users                |                  | Christie Cline         | ChristieC@M365x381063.OnMicrosoft.com | Office 365 Enterprise E5 Enterp |
|                | Deleted users              |                  | Debra Berger           | DebraB@M365x381063.OnMicrosoft.com    | Office 365 Enterprise E5 Enterp |
| e <sup>R</sup> | Groups 🗸                   |                  | Diego Siciliani        | DiegoS@M365x381063.OnMicrosoft.com    | Office 365 Enterprise E5 Enterp |
| ^              |                            |                  | Emily Braun            | EmilyB@epistemicus.com                | Office 365 Enterprise E5 Enterp |
|                | Billing 🗸 🗸                |                  | Enrico Cattaneo        | EnricoC@epistemicus.com               | Office 365 Enterprise E5 Enterp |

FIGURE 2-7 The Active Users node

2. Select the checkbox next to the user to whom you want to assign a license. This will open the user's properties page, as shown in Figure 2-8.

| Alex Wilber<br>Alex W@M365x381063<br>Marketing Assistant, M |                                                                            | С ×  |
|-------------------------------------------------------------|----------------------------------------------------------------------------|------|
| Change 🔍 Reset password                                     | 8₀ Block sign-in 🔋 Delete user                                             |      |
| Username                                                    | AlexW@M365x381063.OnMicrosoft.com                                          | Edit |
| Product licenses                                            | No products have been assigned                                             | Edit |
| Group memberships (0)                                       | No groups for the user. Click edit to change group membership.             | Edit |
| Sign-in status                                              | Sign-in allowed                                                            | Edit |
| Office installs                                             | View and manage which devices this person has<br>Office apps installed on. | Edit |
| Roles                                                       | User (no admin access)                                                     | Edit |
| Preferred Data Location                                     |                                                                            |      |
| Contact information                                         | Alex Wilber<br>+1 858 555 0110                                             | Edit |
| ∨ 🔀 Mail Settings                                           |                                                                            |      |
| ∨ 솒 OneDrive Settings                                       |                                                                            |      |
| More settings                                               | Manage multi-factor authentication 😅                                       |      |
| Close                                                       |                                                                            |      |

FIGURE 2-8 User properties page

3. On the user's properties page, select **Edit** next to **Product Licenses**.

 Use the Location dropdown to choose your location. Then, assign licenses as needed: Enterprise Mobility And Security, Office 365 Enterprise, and Windows 10/11 Enterprise, as shown in Figure 2-9.

| Alex Wilber<br>Alex W@M365x381063.OnMicrosoft.com<br>Marketing Assistant, Marketing                                                                                  |    | × |
|----------------------------------------------------------------------------------------------------|----|---|
| ocation *                                                                                                    |    |   |
| United States                                                                                                    | •  |   |
| NOTE: Once new users are set up for Skype for Business P<br>them a phone number in the Skype for Business admin center,<br>them there, check back in a few minutes.) |    |   |
|                                                                                                    | On |   |
| 76 of 100 licenses available                                                                                                    |    |   |
| Azure Advanced Threat Protection                                                                                                    | On |   |
| Microsoft Cloud App Security                                                                                                    | On |   |
| Azure Information Protection Premium P2                                                                                                    | On |   |
| Azure Information Protection Plan 1                                                                                                    | On |   |
| Azure Rights Management                                                                                                    | On |   |
| Microsoft Intune                                                                                                    | On |   |
| Azure Active Directory Premium P2                                                                                                    | On |   |
| Microsoft Azure Multi-Factor Authentication                                                                                                    | On |   |
| Azure Active Directory Premium P1                                                                                                    | On |   |
| <ul> <li>Office 365 Enterprise E5</li> <li>1 of 25 licenses available</li> </ul>                                                                                     | On |   |
| <ul> <li>Windows 10 Enterprise E3</li> <li>23 of 25 licenses available</li> </ul>                                                                                    | On |   |
| Windows 10 Enterprise                                                                                                    | On |   |
|                                                                                                    |    |   |
| Save Cancel                                                                                                    |    |   |

FIGURE 2-9 The Product Licenses page

5. Select Save to assign the licenses to the user.

User accounts created in Microsoft 365 by the synchronization process will not automatically be assigned Microsoft 365 licenses. This means that when creating new user accounts in the on-premises environment after initially configuring Microsoft Entra Connect, you'll also need to use Microsoft 365 admin center or PowerShell to provision those accounts with Microsoft 365 licenses.

## Index

#### Α

access policies, conditional, 167-171 Active Directory Federation, 77 Active Users report, 45 admin center, learning about, 30 admin roles. See also roles managing, 103-107 Microsoft Defender for Business, 128–129 Microsoft Defender for Identity, 127-128 administrative roles, 108-112 administrative units, Microsoft Entra ID, 133-134 adoption and usage, monitoring, 38-39 advanced delivery rules, 210 Advisor partner type, 33 alerts, 187-189 anti-malware policy, 202-203 anti-phishing policy, 196-197 anti-spam policy, 197-202 app password authentication, 145 App/Instance Admin role, 126 Application Administrator role, 104 Application Developer role, 104 ARC (Authenticate Received Chain), 209 Attach Payload Author role, 104 attachments. See Safe Attachments policies

Attack Simulation Administrator role, 104 attack simulations, managing, 215-224 Attribute Assignment Reader role, 104 Attribute Assignment Administrator role, 104 Attribute Definition Administrator role, 104 Attribute Definition Reader role, 104 audit logs, 172-173 auditing reports, 41 authentication. See also MFA (Multifactor Authentication) basic and modern, 142-143 certificate-based, 146-147 pass-through, 77 passwordless, 147-148 Authentication Administrator role, 104 authentication issues, resolving, 172-175 authentication method, implementing, 143-146 Authentication Policy Administrator role, 104 authoritative domains, configuring, 16-17 Azure AD (Azure Active Directory). See Microsoft Entra ID Azure DevOps Administrator role, 104 Azure identities, planning use of, 54 Azure Information Protection Administrator role, 104 Azure Speech Services setting, 28

#### В

B2C IEF Keyset Administrator role, 104 B2C IEF Policy Administrator role, 104 banned password lists, configuring, 153 basic authentication, 142–143 Billing Administrator role, 104 Bing Data Collection setting, 30 .biz domain, 11 blocked users, 225 Bookings setting, 28 Briefing Email setting, 28

#### С

Calendar setting, 28 certificate-based authentication, 146-147 Cloud App Security Administrator role, 104 Cloud Application Administrator role, 104 Cloud Device Administrator role, 104 Cloud Discovery Global Admin role, 126 CNAME records, 11, 23-26 collaboration protection, 191 Collection Administrators role, Microsoft Purview, 132 .com domain, 11 Compliance Administrator role, 105, 126, 138 compliance and security roles, 138–139 Compliance Data Administrator role, 105 compliance reports, scheduling and reviewing, 40-42 compliance-related roles, Microsoft Entra ID, 245-246 Conditional Access Administrator role, 105 conditional access policies, 167-171 configuration analyzer tool, 212–213

Configuration Manager, using with Defender for Endpoint, 229–230 contoso.com domain, 10 Cortana setting, 28 .co.uk domain, 11 Credential Harvest scenario, 216 Custom App Launcher Tiles setting, 31 custom domain names, configuring, 12–13. See also domain names custom domain, verifying, 13–14 Custom Themes setting, 31 Customer Lockbox Access Approver role, 105 Customer Lockbox setting, 30

#### D

Data Curators role, Microsoft Purview, 132 Data Lifecycle Management, Microsoft Purview, 242 Data Location setting, 31 data loss prevention reports, 149–115 Data Readers role, Microsoft Purview, 132 Data Source Administrator role, Microsoft Purview, 132 default domain, setting, 15–16. See also domains Defender for Cloud Apps, 125–126 Defender for Endpoint Configuration Management, 236 Device Management, 237–238 features, 226 General settings, 232-233 onboarding devices, 226-231 rules, 233-235 Defender for Office, threat management, 214–215 Defender for Office Policies, EOP (Exchange Online Protection), 191 Delegated Administrator partner type, 33

Delegated Administrator role, 112 Desktop Analytics Administrator role, 105 Directory Readers role, 105 Directory Synchronization Accounts role, 105 directory synchronization, preparing for, 70–75 **Directory Synchronization setting**, 28 Directory Writers role, 105 DKIM (DomainKeys Identified Mail), 209 DLP (Data Loss Prevention), Microsoft Purview, 264-270 DNS records device management, 26 Exchange Online, 23-25 Microsoft Teams, 26 DNS settings, verifying, 15 Domain Name Administrator role, 105 domain name strategy, 10 domain names. See also custom domain names acquiring, 11 configuring user identities for, 17 configuring workloads for, 23-26 custom configuration, 12-13 domains. See also default domain: nonroutable domains; relay domains adding to Microsoft 365, 15 authoritative and internal relay, 16-17 changing, 20 configuring, 15, 19 for Exchange Online, 17 managing, 11–15 purchasing through Microsoft 365, 11-12 setting defaults, 15–16 Drive-By-URL scenario, 216 Dynamics 365 Administrator role, 105 Dynamics 365 Customer Choice setting, 28 Dynamics 365 Sales Insights-Analytics setting, 28 Dynamics 365 Sales Insights-Connection Graph setting, 28 Dynamics CRM setting, 28

#### E

Edge Administrator role, 105 eDiscovery Manager role group, 138 Email Activity report, 43 Email address authentication, 145 email addresses, managing, 18-23 Email App Usage report, 45 Email authentication settings rules, 209-210 endpoint detection and response, 182-183 endpoint protection. See Defender for Endpoint Enhanced Filtering rules, 211 EOP (Exchange Online Protection) policies, 191, 196-203 evaluating Microsoft 365, 6 Exam Tips assigning rights to applications, 134 conditional access policies, 171 contacts, 63 Defender for Endpoint, 238 delegated administrator partner types, 34 DNS records, 26 locking out users in MFA, 161 password sync vs. pass-through authentication, 77 reports, 51 role-based access control, 107 security and compliance roles, 139 service status definitions, 38 subscriptions versus tenants, 9 synchronization, 93 exam updates, 273-276 Exchange Administrator role, 105, 110

Exchange Online Administrator role, 110 DNS records, 23–25 domains for, 17 Exchange Recipient Administrator role, 105 Extended recovery service status, 36 External ID User Flow Administrator role, 105 External Id User Flow Attributed Administrator role, 105 External Identity Provider Administrator role, 105

#### F

FastTrack program, 8, 31–33 federation TXT records, 25 FIDO2 security keys, 147

#### G

geographical locations. *See* multi-geo functionality Global Administrator role, 105, 109–110, 126 Global Reader role, 105, 110 GoDaddy, buying domain from, 12–14 Group Policy, using with Defender for Endpoint, 230–231 groups, managing in Microsoft Entra ID, 57–58 Groups Administrator role, 105 Guest accounts, Microsoft Entra ID, 62 Guest Inviter role, 105

#### Η

Help Desk Information setting, 31 Helpdesk Administrator role, 105, 111 Hybrid Identity Administrator role, 105

#### 

identities. See Microsoft Entra ID Identity Governance Administrator role, 105 identity protection, Microsoft Entra ID, 165–167 identity synchronization. See also Microsoft Entra Connect evaluating requirements, 67-70 replication, 68-69 IdFix tool, 71-72 inactive mailbox retention, Microsoft Purview, 263. See also Mailbox Usage report incidents investigating, 186–187 managing, 184-185 queue, 183 .info domain, 11 information protection. See SIT (sensitive information types) Insights Administrator role, 105 Insights Analyst role, 106 Insights Business Leader role, 106 Insights Reader role, Microsoft Purview, 132 internal relay domains, configuring, 16–17 Intune Administrator role, 106 Investigating service status, 36 Investigation suspended service status, 36

#### Κ

Kaizala Administrator role, 106 Knowledge Administrator role, 106 Knowledge Manager le, 106

#### L

License Administrator role, 106 licenses, assigning to users, 64–67 Lifecycle Workflows Administrator role, 106 Line-of-Business (LOB) Partner, 33 Link In Attachment scenario, 216 Link To Malware scenario, 216 links. *See* Safe Links policies locations. *See* multi-geo functionality

#### Μ

Mail setting, 28 Mailbox Usage report, 44. See also inactive mailbox retention Mailboxes, selecting recipients for, 21 Malware Attachment scenario, 216 MDM (mobile device management), 26 .me domain, 11 Message Center Privacy Reader role, 106 Message Center Reader role, 106 MFA (Multifactor Authentication). See also authentication account lockout, 159 Block/Unblock Users page, 160 enabling, 154-158 fraud alert settings, 160 OATH tokens, 161 phone call settings, 161 MFA settings, managing, 161 MFA users, administering, 159 MFA utilization, reporting, 161

Microsoft 365 contacts, 62-63 evaluating for organizations, 6 trial edition, 6 Microsoft 365 groups setting, 28 Microsoft 365 tenants. See tenants Microsoft Authenticator app, 145 Microsoft Azure Information Protection setting, 28 Microsoft Communication To Users setting, 28 Microsoft Defender for Business, admin roles, 128–129 Microsoft Defender for Cloud Apps, roles, 125–126 Microsoft Defender for Endpoint, roles, 114–115 Microsoft Defender for Identity, administrative roles, 127-128 Microsoft Defender for Office 365 AAD global roles, 113–114 compliance-related roles, 116 creating custom roles, 129-131 data classification-related roles, 116 insider risk management roles, 117 privacy management roles, 118 protection-related roles, 117 roles and role groups, 113, 119-120 view-only roles, 118 Microsoft Defender for Office 365 role groups compliance administration, 120-121 information protection, 122 insider risk management, 122-123 others, 124-125 privacy management, 123 security, 123-124 Microsoft Entra Cloud Sync features, 94 installing, 95 versus Microsoft Entra Connect, 96-97 troubleshooting, 97–98

#### **Microsoft Entra Connect**

Microsoft Entra Connect. See also identity synchronization Active Directory Federation, 77 connectivity requirements, 81 features, 75-76 hardware requirements, 81-82 installation account requirements, 83 installation requirements, 78-79 installing, 83-85 versus Microsoft Entra Cloud Sync, 96–97 multiforest AD DS, 93 object filters, 90-91 pass-through authentication, 77 password synchronization, 76–77, 92 server requirements, 80-81 SQL Server requirements, 82 synchronized attributes, 86-87 synchronization management, 88–92 Synchronization Rules Editor, 91–92 user sign-in options, 76–77 Microsoft Entra Connect Health, 88 Microsoft Entra ID. See also Azure AD (Azure Active Directory) administrative units, 133–134 certificate-based authentication, 146-147 external accounts, 60-61 External Collaboration Settings, 60 external identities, 59–62 features, 54 Guest accounts, 62 identity protection, 165-167 managing admin roles, 103-107 managing groups, 57–58 managing users, 55–57 password protection, 152–153 PIM (Privileged Identity Management), 134–136

RBAC (role-based access control), 136–139 rebranding, 1 role allocations, 108 Smart Lockout, 153 Microsoft Entra ID Joined Device Local Administrator, 104 Microsoft FastTrack program, 8, 31–33 Microsoft Forms setting, 28 Microsoft Graph Data Connect setting, 28 Microsoft Hardware Warranty Administrator role, 106 Microsoft Hardware Warranty Specialist role, 106 Microsoft partner, adding, 31–33 Microsoft Planner setting, 28 Microsoft Purview compliance-related roles, 245-246 Data Lifecycle Management, 242 DLP (Data Loss Prevention), 264-270 inactive mailbox retention, 263 preservation locks, 262–263 retention labels, 258–262 retention policies, 253–258 roles, 131–136 sensitivity labels, 247-253 SIT (sensitive information types), 241-246 trainable classifiers, 243 Microsoft Rewards setting, 28 Microsoft Search In Bing Home Page setting, 28 Microsoft Teams Device Usage report, 50 DNS records, 26 setting, 28 User Activity report, 50 Microsoft To Do setting, 28 .mobi domain, 11 mobile phone authentication, 145

Modern Authentication setting, 28, 142–143 Modern Commerce User role, 106 Multi-Factor Authentication setting, 28 multi-geo functionality, 3–4 MX records, 11, 23–24 MyAnalytics setting, 28

#### Ν

.net domain, 11 Network Administrator role, 106 News setting, 28 nonroutable domains, directory synchronization, 72–75. *See also* domains

#### 0

OATH hardware token authentication, 145 OAuth Consent Grant scenario, 216 Office Activations report, 44 Office Apps Administrator role, 106 Office Installation Options setting, 29 Office on the web setting, 29 Office Scripts setting, 29 OneDrive Activity report, 46 OneDrive Usage report, 46–47 onmicrosoft.com domain, 2–3 .org domain, 11 Org Settings page Organization Profile tab, 30–31 Security & Privacy tab, 29-30 Services tab, 27 organization defined, 2 evaluating Microsoft 365 for, 6

Organization Information setting, 31 Organization Management role group, 138 organization profile completing, 30–31 editing, 33–34 Organizational Messages Writer role, 106 organizational settings, configuring, 27–30 .org.uk domain, 11 overrides, system use cases, 210

#### Ρ

Partner Relationships page, 32-33 partner types, 33 pass-through authentication, Microsoft Entra Connect, 77 Password Administrator role, 106 Password authentication, 145 Password Expiration Policy setting, 30 password policies, managing, 149–151 password protection, Microsoft Entra ID, 152–153 password reset, self-service, 162-165 password synchronization, Microsoft Entra Connect. 76-77 passwordless authentication, implementing, 147–148 passwords banned lists, 153 resetting, 151–152 Permissions Management Administrator role, 106 phone sign-in, 147 pilot user feedback, recording, 6 PIM (Privileged Identity Management), Microsoft Entra ID, 134-136 policies. See Defender for Office Policies Policy Author role, Microsoft Purview, 132 Post-incident report published service status, 36

Power BI Administrator role, 106 enabling, 39 Power Platform Administrator role, 106 preservation locks, Microsoft Purview, 262–263 Printer Administrator role, 106 Printer Technician role, 106 Privacy Profile setting, 30 Privileged Access setting, 30 Privileged Authentication Administrator role, 106 Privileged Role Administrator role, 106 product licenses, managing, 63–67 Productivity Score setting, 29 protection reports, 42 Purchase Services page, 4–5

# Q

quarantine policies rules, 211-212

### R

RBAC (role-based access control), Microsoft Entra ID, 136–139 Records Management role group, 138 relay domains, configuring, 16–17. See also domains Release Preferences setting, 31 reports. See also usage metrics Active Users, 45 auditing, 41 configuring and reviewing, 39–40 data loss prevention, 41 Email Activity, 43 Email App Usage, 45 Mailbox Usage, 44

Microsoft Teams Device Usage, 50 Microsoft Teams User Activity, 50 Office Activations, 44 OneDrive Activity, 46 OneDrive Usage, 46–47 for security and compliance, 40-42 SharePoint Activity, 47-48 SharePoint Site Usage, 48 usage analytics, 40 Yammer Activity, 49 Yammer Device Usage, 49 Yammer Groups Activity, 49–50 **Reports Reader role, 106** Reports setting, 29 Reseller partner type, 33 Restoring service status, 36 retention labels, Microsoft Purview, 258-262 retention policies, Microsoft Purview, 253–258 Reviewer role group, 139 role allocations, Microsoft Entra ID, 108 role membership, managing, 102 roles. See also admin roles Defender for Cloud Apps, 125–126 defined, 113 Microsoft Defender for Endpoint, 114–115 Microsoft Defender for Office 365, 116–120 Microsoft Purview, 131–136 rules advanced delivery, 210 Email authentication settings, 209-210 Enhanced Filtering, 211 quarantine policies, 211-212 reports, 42 Tenant Allow/Block Lists, 207–209

#### S

Safe Attachments policies, 203-204 Safe Links policies, 205–206 script, using with Defender for Endpoint, 231 Search Administrator role, 106 Search Editor role, 106 Secure Score, 178–182. See also security reports Security & Privacy tab, Org Settings page, 29–30 Security Administrator role, 107, 139 security and compliance roles, 138–139 Security Operator role, 107, 126 security policies, configuring, 192–195 Security question authentication, 145 security questions, 144 Security Reader role, 107, 126, 139 security reports, scheduling and reviewing, 40-42. See also Secure Score self-service password reset, 162–165, 174–175 Self-Service Password Reset setting, 30 sensitivity labels, Microsoft Purview, 247–253 Service Assurance User role group, 139 Service degradation service status, 36 service health alerts, managing, 35–37 service health, monitoring, 38 service health response plan, creating, 37 Service restored service status, 36 Service Support Administrator role, 107, 110 Services tab, Org Settings page, 27 SharePoint Activity report, 47-48 Administrator role, 107, 111 setting, 29 Site Usage report, 48 SharePoint Online, external sharing, 59–60

Sharing setting, 30 sign-in event logs, 173-174 simple domain sharing, 6 SIT (sensitive information types), Microsoft Purview, 241-246 Skype For Business Administrator role, 107 Smart Lockout, Microsoft Entra ID, 153 SMTP email addresses, simple domain sharing, 6 social engineering techniques, 216 SPF (Sender Policy Framework) records, 23–25 SPF/TXT records, 11 SRV records, 11, 26 subscription health, managing, 35-38 subscriptions. See also trial subscription defined, 2 planning and creating, 4-5 versus tenants, 9 upgrading, 8 Supervisory Review role group, 139 Sway setting, 29

#### Т

Teams Administrator role, 107, 111 Teams Communications Administrator role, 107 Teams Communications Support Specialist role, 107 Teams Devices Administrator role, 107 tenancy, adding subscriptions to, 4 tenancy data, storage of, 3 Tenant Allow/Block Lists rules, 207–209 Tenant Creator role, 107 tenant data, moving, 4 tenant health, managing, 35–38 tenant subscriptions, managing, 8–9

#### tenants

tenants defined, 2 organizations, 2 planning and creating, 2-3 regions, 3 subscriptions, 2, 4-9 versus subscriptions, 9 test plan, creating, 6 threat analytics, 189-191 threats, managing with Defender for Office, 214-215 top-level domains, 11 trainable classifiers, Microsoft Purview, 243 trial edition, Microsoft 365, 6 trial subscription, creating, 6-7. See also subscriptions .tv domain, 11 TXT records, 24-25

#### U

upgrading subscriptions, 8 UPN suffixes, directory synchronization, 72–75 UPNs (Universal Principal Names), 17, 54, 70 usage analytics, empowering Power BI for, 39–40 usage metrics, scheduling and reviewing, 42–51. *See also* reports Usage Summary Reports Reader role, 107 use case, creating, 6 User Administrator role, 107, 112 User Consent To Apps setting, 29 user feedback, recording, 6 User Group Admin role, 126 User Mailbox properties page, 21 user sign-in options, Microsoft Entra Connect, 76–77 username and email, managing, 18 User-Owned Apps And Services setting, 29 users, managing in Microsoft Entra ID, 55–57

#### V

Virtual Visits Administrator role, 107 Viva Goals Administrator role, 107 voice call authentication, 145

#### W

What If tool, conditional access, 170–171 What's New in Office setting, 29 Whiteboard setting, 29 Windows 365 Administrator role, 107 Windows Hello for Business, 147 Windows Update Deployment Administrator role, 107 Workflow Administrator role, Microsoft Purview, 132 workloads, configuring for domain names, 23

#### Y

Yammer Administrator role, 107 Yammer reports, 49–50 Your Products page, 8